## **Tabellenstrukturen mit SQL**

Mit den Befehlen ALTER TABLE, CREATE TABLE und DROP TABLE können Tabellen geändert, erstellt und gelöscht werden. Die Funktionsweise der Befehle kannst du herausfinden, indem du die SQL-Ausgaben betrachtest, die phpMyAdmin anzeigt, nachdem du über die passenden Schaltflächen eine Tabelle geändert, erstellt oder gelöscht hast.

Erstelle in deiner Datenbank zwei neue Tabellen mit dem Präfix schule\_ und löse die folgenden Aufgaben mit diesen Tabellen, indem du ausschließlich das SQL-Abfragefenster verwendest.

## 0

## **(A1)**

Führe die beiden folgenden SQL-Befehle aus und erkläre jeweils ihre Funktion:

```
 CREATE TABLE schule_Schueler (
    SNr INT(5) PRIMARY KEY,
    Nachname VARCHAR(40),
    Vorname VARCHAR(30),
    Geburtsdatum DATE,
   StrasseNr VARCHAR(40),
   PLZ VARCHAR(7),
    Ort VARCHAR(40)
   );
CREATE TABLE schule_Kurs (
 KursID VARCHAR(10) PRIMARY KEY,
 Fach VARCHAR (5),
 Thema VARCHAR (50),
 Art ENUM('GK', 'LK'),
 Halbjahr VARCHAR (10),
 Stunden INT(1)
);
```
Hinweise:

- Der Datentyp ENUM ermöglicht die Speicherung bestimmter Werte aus einer Liste.
- Der Zusatz PRIMARY KEY gibt an, dass die entsprechende Spalte der bevorzugt zu verwendende "Schlüssel" ist -näheres dazu später.

(2) Entferne die Tabelle Schüler mithilfe des DROP-Befehls.

(3) Füge eine Tabelle namens schule\_Belegt mithilfe des CREATE-Befehls hinzu, die die Notenpunktzahlen von Schülern in Kursen speichert.

(4) Recherchiere das ALTER TABLE-Statement und beschreibe mindestens drei

Verwendungsmöglichkeiten.

(5) Ermögliche mithilfe des ALTER TABLE-Befehls auch die Speicherung sechsstelliger Schülernummern in der Tabelle Schueler.

From: <https://wiki.qg-moessingen.de/> - **QG Wiki**

Permanent link: **[https://wiki.qg-moessingen.de/faecher:informatik:oberstufe:datenbanken:sql\\_tabellen:start?rev=1603203151](https://wiki.qg-moessingen.de/faecher:informatik:oberstufe:datenbanken:sql_tabellen:start?rev=1603203151)**

Last update: **20.10.2020 16:12**

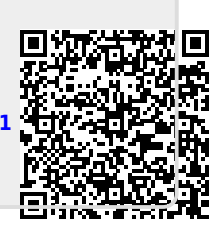